## Strikelink WiFi Instructions

I hope you enjoy your new Strikelink WiFi! The esp8266 module on the board has already been flashed with the latest firmware and pre-configured for 9600 baud use.

To get the proper use out of your unit, do the following to set up:

- 1. With your C64 powered OFF, Plug the Strikelink WiFi into the C64 User Port, Strikelink WiFi Logo side UP.
- 2. Turn on computer, and load CCGMS 2017 v4
- 3. Press F7 to enter the program settings menu, select UP9600 / EZ232 under modem type, and change the baud rate to 9600 baud
- 4. Save Phonebook and Config
- 5. Press Return to enter Terminal Mode
- 6. Press Return. Your Strikelink should say hello to you!
- 7. Press F8 to enter Anscii Mode (Anscii is a combination of Ascii and Ansi. CCGMS will interpret Ansi colors in Ascii mode). Anscii mode helps the modem properly interpret your WiFi router SSID and Password.
- 8. Type at\$ssid=yourssidgoeshere (Then press Return)
- 9. Type at\$pass=yourpasswordgoeshere (Then press Return)
- 10.Type atc1 to Connect (atc1 connects to your WiFi, atc0 disconnects)
- 11.Type at&w to write your settings to the Strikelink WiFi. These will be permanently saved, so in the future, you can load CCGMS 2017 v4, press return, and you should automatically be ready to call BBSes. If your Strikelink ever fails to connect to your router / WiFi access point, just type atc1 to try connecting again.
- 12.Press F8 to return to Graphics mode, and use the Autodialer in CCGMS 2017 v4 to start calling C64 BBS Systems. You can save your User ID and Password for BBSes in CCGMS 2017 v4 and send them to the BBS you call by pressing F6 and F8, respectively. It makes logging in much easier!

Notes:

- You should be able to stay in 9600 baud mode for most boards you call, even boards that run at lower baud rates. If you ever need to change your baud rate on the Strikelink, just type at\$sb=newbaudrate in terminal mode (ex. at\$sb=2400), then switch to the F7 menu in CCGMS 2017 v4 and select the corresponding baud rate (ex.2400). Return to terminal mode, and you will now be operating at your new baud rate.
- If you switch to use the User Port 300-2400 modem type in CCGMS 2017 v4 (instead of the UP9600 / EZ232 modem), you'll need to turn off hardware flow control. at&k0 will turn off hardware flow control. at&k1 will turn it back on. You must have hardware flow control on when using the UP9600 / EZ232 modem or bad things will happen :). As the UP9600 / EZ232 modem setting should be fine for calling all BBS Systems, you should really never need to do this.
- The terminal command 'at?' should give you a list of available modem at commands. If this flies by too fast, switch to 2400 baud to see the full menu.
- If your WiFi ever stops working, use the reset button on the WiFi unit or power off your C64 and restart your computer.
- DO NOT USE external 5v usb power at the same time you have your Strikelink WiFi plugged in. This could damage your Strikelink or C64. If you wish to use external usb power instead of the C64 power, cut the trace going to pin 2 on the c64 user port. (top of the board, right side). The Strikelink could draw too much current on C64s not utilizing a newer heavy duty power supply, causing issues. In that case, cutting the trace and using external power is recommended.

How to use external USB power instead of C64 Power.

This is the top side of the board, with the Strikelink WiFi logo on the left side.

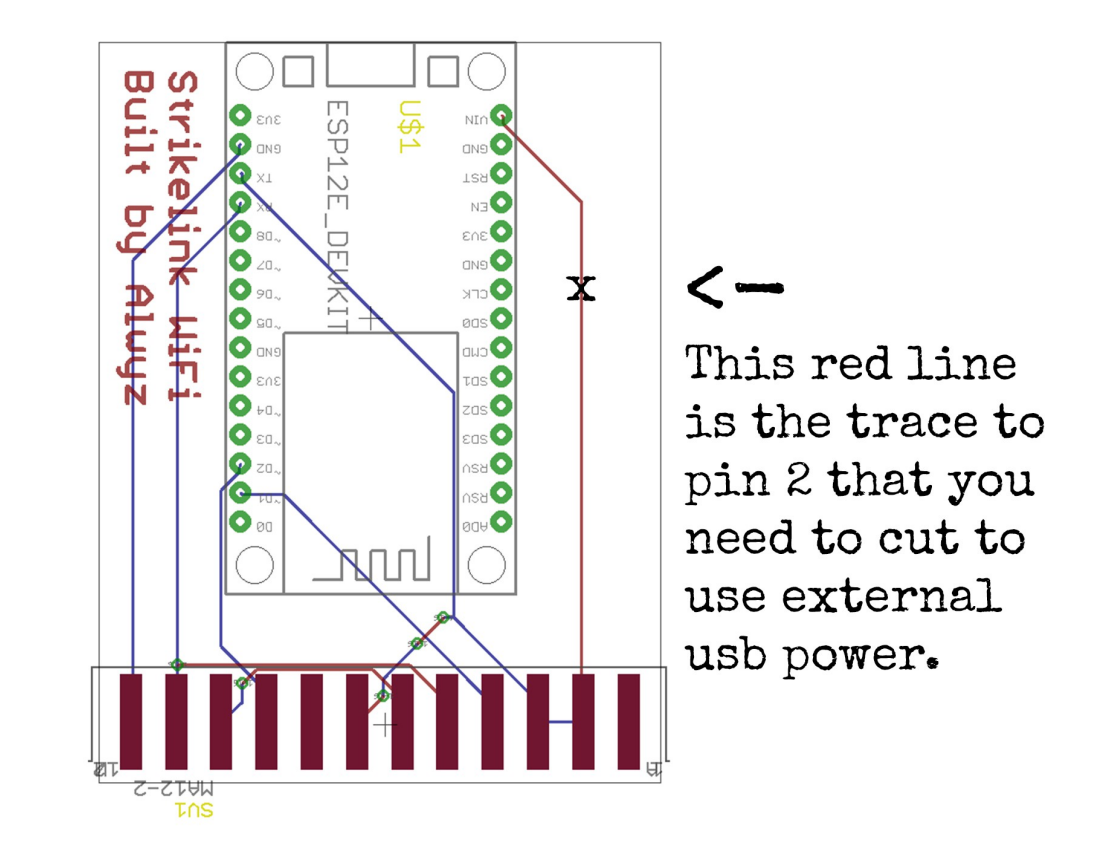

You can use a small screwdriver edge or other small tool to cut the line on the board. To test if your cut was effective, plug your Strikelink WiFi into the C64 without the usb power plugged in, and make sure the blue light on the Strikelink WiFi does NOT turn on.

At this point it is safe to plug in external usb power.

When using external usb power, it is recommended to power on the Strikelink WiFi before turning on your C64.

In case of accidental firmware factory reset (at&f), set ccgms to 300 baud to connect, then issue the following commands, at&p0, at&k1, and at\$sb=9600.

Questions: [http://1200baud.wordpress.com](http://1200baud.wordpress.com/) – [alwyz@sceneworld.org](mailto:alwyz@sceneworld.org)